### **ÁREA TEMÁTICA:**

**(x) EDUCAÇÃO.**

### **Integrando aulas presenciais e mídias no LALUPE DIGITAL da UEPG**

#### **Reinaldo Afonso Mayer (UEPG, [ramayer1952@gmail.com\)](mailto:ramayer1952@gmail.com)**

RESUMO – O objetivo de qualquer curso educacional é possibilitar aos inscritos a produção e compartilhamento de conhecimentos em determinado tema com outros participantes, para que todos possam, com ideias inovadoras, aprender e ensinar de forma diferenciada e catalizadora, usando recursos alternativos nas aulas presenciais. As Oficinas de Mediações Digitais do LALUPE - UEPG<sup>1</sup> cumprem, desde 2016, esta prerrogativa, aplicando interações tecnológicas para acadêmicos dos cursos de licenciatura, com recursos digitais que vão dos mais simples até aqueles que ainda são considerados complexos, num primeiro momento. Com uma estrutura especial e acolhedora, as práticas mesclam, em cada encontro, conteúdos com conceitos dispostos em ferramentas digitais que são encontradas, na sua maioria, em endereços e bibliotecas *online*. O benefício de tal integração se comprova pelas produções publicadas e divididas em blogs educacionais<sup>2</sup> construídos de forma interativa e compartilhada. Neles e mesmo presencialmente, é gratificante concluir que a aproximação de cada um com os desafios dos conteúdos e dos tutoriais<sup>3</sup> vai além de preencher necessidades pessoais de aprendizagem digital: estabelece saudável avaliação pedagógica sobre o uso de recursos midiáticos inclusivos nos assuntos de uma aula presencial, ratificando continuamente a necessidade de ampliações educacionais condizentes com a atual importância tecnológica das mídias no atual contexto social.

# PALAVRAS-CHAVE – Lalupe digital da UEPG. Oficinas digitais do LALUPE/UEPG. Recursos digitais e aulas presenciais.

# **INTRODUÇÃO**

 $\overline{a}$ 

Os ambientes e recursos digitais estão dispostos na Rede Mundial, são na maioria gratuitos e utilizados por grande parte da população nos mais variados instrumentos tecnológicos, com o fim de comunicação ou de compartilhamento de informação e de imagens, mas é importante concluir, como já o fizemos em documentos anteriores, que

> [...] há, também, outro lado preocupante, ligado à formação acadêmica, o das dificuldades básicas para uso coerente desses recursos, que vão desde a simples comunicação com o sistema operacional nativo, onde o pouco conhecimento de suas potencialidades se estende aos recursos de um aplicativo, nunca explorados com profundidade adequada e benéfica para expor ou representar ideias, conteúdos e outras participações integradas às necessidades cotidianas da instituição escolar. Há um necessário trabalho a ser feito: o de aprender e ensinar com intervenções midiáticas crescentes e ações integradas aos inúmeros conteúdos e contextos educacionais, para ampliar o diálogo comunicativo da comunidade escolar, com a necessária conotação de uso contínuo das tecnologias. (MAYER; FOLTRAN; FOLTRAN JUNIOR (2016, p.135)

As atividades de integração crescente dos acadêmicos de licenciatura com os

<sup>1</sup> O projeto de extensão LALUPE – LABORATÓRIO LÚDICO PEDAGÓGICO, é realizado em um espaço convidativo do Campus Central da Universidade Estadual de Ponta Grossa, com atividades lúdicas e professores compromissados em estabelecer benefícios didáticos práticos para os acadêmicos dos cursos de licenciatura da Instituição. Dotado de objetos e ferramentas, os responsáveis estabelecem momentos lúdicos alternativos, abordando situações de aprendizagem.

<sup>2</sup> Disponibilizados para acesso geral, com senha comum onde cada participante tem sua postagem com os resultados de sua experimentação, favorecendo visualização e análise do produto publicado.

<sup>3</sup> Textos digitais disponibilizados pelo autor com exemplos que mostram o uso da ferramenta escolhida e alternativas pedagógicas aproximadas para o conteúdo escolhido de comum acordo.

instrumentos digitais para representar e ampliar o conteúdo de uma aula presencial foram desenvolvidas no espaço físico denominado LALUPE, na UEPG, do Paraná.

Naquele local, na parte inferior, os diversos objetos didáticos educacionais são disponibilizados para práticas lúdicas mais comuns para o ensino fundamental e médio. No espaço superior, foram instalados computadores, com acessórios e aplicativos necessários para disponibilizar um adequado ambiente midiático, definidos como instrumentos do "Lalupe Digital"<sup>4</sup> a serem utilizados para as oficinas de aprendizagem, conforme se observa na figura:

# **FIGURA 1: Visão do LALUPE DIGITAL, no CAMPUS CENTRAL DA UEPG.**

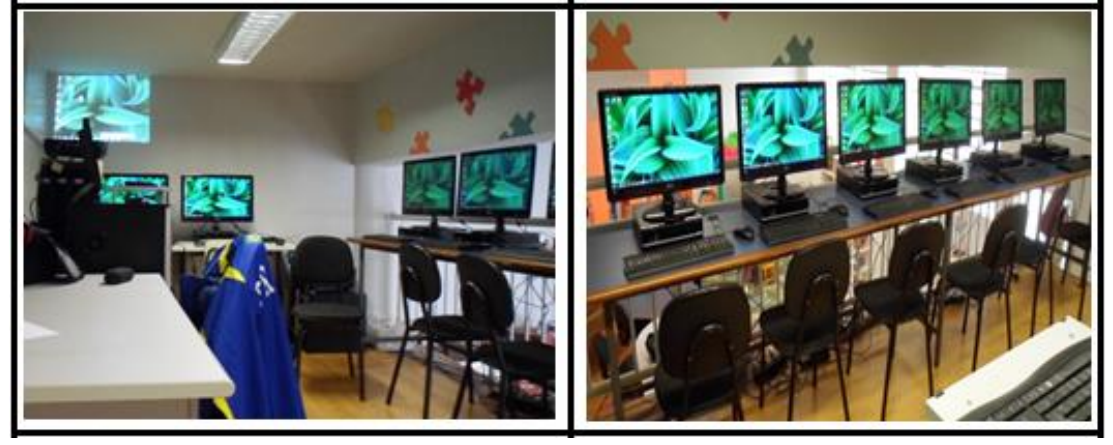

**Fonte: o autor**

É importante destacar a divulgação e o uso decisivo de tutoriais educativos**5,** desenvolvidos por este autor. Hoje entendidos como objetos de aprendizagem<sup>6</sup>, já são destacados por educadores como fatores inclusivos necessários à intermediação tecnológica, em muitos contextos, face ao seu notável alcance como recurso interativo pela sua notável característica de serem utilizados por um professor com o fim de facilitar e *"produzir intervenção digital crescente nos conteúdos didáticos e porque não dizer, nas suas aulas. "* (MAYER, 2014, p. 88).

## **OBJETIVOS**

 $\overline{a}$ 

O objetivo principal dos encontros nas Oficinas<sup>7</sup> foi o de propiciar contato progressivo dos participantes com recursos que mesclam texto, imagem, movimento e som, considerando

<sup>4</sup> Referência especial do autor dado ao processo lúdico especial, onde a interação com o meio digital facilita operações formais que visam refletir conhecimentos teóricos e propor alternativas criativas com apoio tecnológico. 5 Tutoriais educacionais citados neste artigo estão disponíveis e compartilhados neste link: <https://drive.google.com/folderview?id=0B2-oemanSihdemVPT2lxb3p1QU0&usp=sharing>

<sup>6</sup> São conhecidos como objetos de comunicação ou de consulta, com propósitos práticos e reutilizáveis, para ensinar e desenvolver habilidades, na forma de textos, vídeos, demonstrações, procedimentos e simulações.

<sup>7</sup> As divulgações e a execução das oficinas do "Lalupe Digital de UEPG" foram feitas inicialmente com as turmas do Curso de Pedagogia, no ano de 2016 e neste primeiro semestre de 2017 com turmas do Curso de Letras. Cada curso - ou oficina inicial - foi definido com encontros presenciais práticos no Laboratório, buscando cumprir as 30 (trinta) horas destinadas às atividades. Estão previstas também para o segundo semestre de 2017.

sempre a possibilidade de revisitar um assunto da aula presencial indicado de comum, com a alternativa de que os resultados podiam ser readaptados ao conteúdo das aulas em outras disciplinas ofertadas para o ano letivo de cada acadêmico presente.

Como objetivos secundários, a oportunidade de discutir e avaliar os resultados da utilização dos principais recursos educacionais – locais e online gratuitos - para melhorar respostas e tornar os acadêmicos mais criativos e participativos em aulas presenciais, com práticas digitais inclusivas onde predominam aspectos que determinam a importância de recursos visuais integrados para expressar diferentes visões sobre um conteúdo de qualquer disciplina curricular de um curso de Licenciaturas da UEPG.

## **METODOLOGIA**

A metodologia empregada foi a de oferecer práticas dinâmicas criativas, mesclando expressões lúdicas, inclusivas, considerando os conteúdos didáticos das disciplinas do ano letivo em que os alunos inscritos estavam cursando, no seu curso de graduação.

A proposta pedagógica inicial foi a de construir modelos digitais, nas práticas, com recursos podem se tornar úteis para os futuros professores enquanto aprendizes e até mesmo depois, quando forem profissionais do magistério. Os exemplos e recursos disponibilizados nos tutoriais foram experimentados e assimilados, para que o resultado de cada prática pudesse ser publicado no blog e até mesmo reutilizado pelos acadêmicos no intervalo entre as semanas, para expor os resultados individuais de cada tarefa, publicados nos blogs 8 da disciplina.

### **RESULTADOS**

 $\overline{a}$ 

Na figura abaixo, são mostrados os assuntos abordados pelos modelos dispostos nos tutoriais, com a intenção pedagógica pensada para cada encontro:

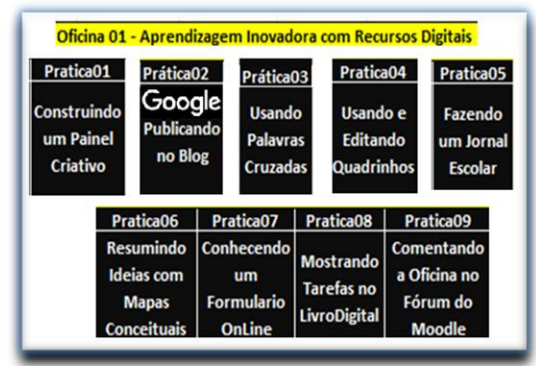

**FIGURA 2: Visão das tarefas da Oficina01**

**Fonte: o autor- Tutoriais disponíveis nos** *Blogs* **das Oficinas.**

<sup>8</sup> Endereço dos *blogs:* A Oficina de 2016 com as publicações é [http://lalupedigital2016.blogspot.com.br/.](http://lalupedigital2016.blogspot.com.br/) No ano de 2017 o endereço é http://lalupedigital2017.blogspot.com.br/

Na primeira prática sob o tema **- construindo um painel criativo –** o desafio principal para a prática foi a de cumprir a aproximação e o domínio gradativo das ferramentas tecnológicas básicas para imprimir partes de um texto ou livro digital pesquisado na Internet, com o fim de recortar imagens e conceitos para *"colar"* e *"formatar"* com apoio de utilitários simples em um painel construído em um editor de texto ou em um programa de apresentação.

Na prática sob o tema - **Publicando no blog –** é de suma importância mostrar e utilizar ambientes gratuitos de armazenamento ou socialização do conhecimento por meio do compartilhamento de experiências, favorecendo a observação e até mesmo diálogos sobre a prática, no ambiente online, aberto e repleto de recursos visuais, características agregadoras do ambiente *Google* <sup>9</sup>Blogger10. As caraterísticas de um *Blog<sup>11</sup>* e sua postagens revelam definições especiais e até "códigos" que precisam ser conhecidos e utilizados de forma integrada.

Na prática sob o tema - **usando palavras cruzadas –** a intenção foi mostrar que é possível encontrar formas de integrar a aprendizagem com o prazer de construir algo diferenciado, com reflexão e apoio de recursos dispostos em um aplicativo *online.* Perguntas ou afirmações sobre o conteúdo de qualquer aula podem ser apresentadas no estilo diferenciado, conhecido como Palavras Cruzadas<sup>12</sup>, jogo educativo que consiste em adivinhar palavras que estão cruzadas no sentido horizontal e vertical.

Na prática sob o tema - **usando e editando quadrinhos -** a finalidade principal foi a de comprovar que as tecnologias visuais disponíveis permitem ampliações possíveis para ilustrar ou mesmo resolver uma dúvida de forma cada vez mais autônoma.Com consulta a quadrinhos já conhecidos na Internet, foi possível utilizar recursos disponíveis em um editor de textos ou até mesmo no utilitário *Microsoft Paint<sup>13</sup> do Windows*, para modificar ou inserir um diálogo integrado a um assunto entre os personagens para enriquecer de forma gráfica uma ideia textual sobre um determinado assunto. As "tirinhas" ou quadrinhos puderam ser aproveitados

 $\overline{a}$ 

<sup>9</sup> Segundo a empresa que leva este nome, a sua missão é organizar as informações do mundo todo de forma gratuita e torná-las universalmente acessíveis e úteis.

<sup>10</sup> O *Blogger,* de acordo com informação publicada no endereço *[http://www.techtudo.com.br/noticias/noticia/2016/08/o-que-e-blogger.html,](http://www.techtudo.com.br/noticias/noticia/2016/08/o-que-e-blogger.html)* é a plataforma gratuita de *blogs* do *[Google.](http://www.techtudo.com.br/tudo-sobre/google.html)* Muito conhecido, é a ferramenta ideal para quem está iniciando no mundo dos *blogs*. Além de ser fácil de administrar, oferece hospedagem e recursos para criar e personalizá-lo, de acordo com suas necessidades.

<sup>11</sup> A palavra blog teve sua origem nos termos "Web – teia ou rede mundial" e "Log – ou ação de descrever registros". Elas, juntas, formam o termo "WebLog" que recebeu dos usuários uma variação final: *blog*. Os *blogs*  foram assim chamados pelo formato peculiar de publicações e atualizações periódicas, segundo definições publicadas no endereço [http://www.techtudo.com.br/artigos/noticia/2011/12/o-que-e-um-blog.html.](http://www.techtudo.com.br/artigos/noticia/2011/12/o-que-e-um-blog.html)

<sup>12</sup> O recurso de se usar esse suporte pedagógico em sala de aula de modo lúdico, colabora para desenvolver nos estudantes a capacidade de escrever e compreender o sentido das palavras, bem como reconhecer a sua ortografia. 13 O *Paint*, de acordo especificações contidas no dicionário *online* no endereço [https://pt.wikipedia.org/wiki/Microsoft\\_Paint,](https://pt.wikipedia.org/wiki/Microsoft_Paint) é um programa básico de computador utilizado para a criação de desenhos simples e também para a edição de imagens. O programa é incluso, como um acessório, no sistema operacional Windows.

de outros contextos e combinados com a inserção de "balões e diálogos<sup>14</sup>" no *PowerPoint<sup>15</sup>* com a inserção de cores e formatações especiais.

Sob o tema - **fazendo um Jornal Escolar –** foi possível comprovar que podemos escrever e modificar de forma rápida e diferenciada qualquer texto com recursos especiais similares aos aplicativos de editoração, para armazenar e divulgar um tema ou assunto nos ambientes online ou mesmo imprimi-los, com apresentação de letras num formato agradável para a leitura, simples ou em colunas, com inserção de imagens de forma intuitiva, combinando efeitos especiais disponíveis nos editores de texto conhecidos no mercado.

Com esta proposta - **resumindo ideias com mapa conceituais –** resumos ou ideias sobre um conteúdo puderam ser representados por expressões gráficas com significados conceituais para resumir um contexto estudado apontando caminhos alternativos para apoiar o estudo e a interpretação de textos de uma aula ou mesmo de artigos publicados em revistas e jornais. Como ferramenta, a construção de um mapa conceitual<sup>16</sup> revelou que é possível retomar o estudo de uma forma gráfica ou até mesmo rever o resumo de assuntos estudados.

Para estabelecer alguns caminhos iniciais na elaboração de uma pesquisa, foi decisiva a alternativa denominada - c**onhecendo um formulário online –** que também está disponível no ambiente *Google.* Neste recurso *online*, pretendeu-se apresentar vantagens atribuídas ao *Google Forms<sup>17</sup>* tais como: a possibilidade de acesso e resposta em qualquer local ou horário e a facilidade de estabelecer perguntas com um simples planejamento e ações interativas, pois o aplicativo *online* não requer conhecimentos de programação. Cada participante respondeu um formulário sobre seu conhecimento de mídias já elaborado e construiu o seu, observando o exemplo e realizando algo relacionado com uma disciplina do seu curso.

No trabalho mais gratificante e conclusivo - **mostrando tarefas no livro digital –** foi possível demonstrar que todos podem criar um livro digital com o apoio de um aplicativo gratuito que tem excelentes recursos de edição. Com o advento das redes sociais, que aproximam escritores e seus conteúdos de leitores interessados, o trabalho de resumir, em um

 $\overline{a}$ 

<sup>14</sup> Para simplificar, um "balão" é como um pequeno adesivo preenchido com o texto e pode ser posicionada de forma livre, usando as mesmas características de uma imagem.

<sup>15</sup> **Power Point** ou **PowerPoint** é o nome de um dos programas mais populares criados pela empresa americana Microsoft. Trata-se de um software que permite realizar apresentações e contempla a possibilidade de utilizar texto, imagens, música e animações, para representar um conteúdo. Mais informações sobre o aplicativo podem ser obtidas em<http://conceito.de/powerpoint> .

<sup>&</sup>lt;sup>16</sup> Estruturas esquemáticas para representar ideias sobre um assunto, para apresentá-lo de forma gráfica, com o fim de organizá-lo segundo a compreensão do seu idealizador.

<sup>17</sup> Um dos aplicativos do ambiente *Google,* o gerador de formulários é uma ferramenta *online* bem versátil para construir avaliações de algum produto ou serviço, pesquisas de opinião e até mesmo testes de conhecimento. De fácil utilização, apresenta recursos estatísticos e visuais. Mais detalhes sobre o recurso estão descritos em <https://www.tecmundo.com.br/computacao-em-nuvem/10484-como-criar-formularios-no-google-docs.htm> .

livro digital simples, os assuntos e as tarefas pessoais de cada acadêmico, foi uma inovadora forma de divulgar produções individuais e teve o mérito de incentivar outras iguais iniciativas em atividades das disciplinas do Curso.

Finalizando cada Oficina de Aprendizagem, foi disponibilizado um ambiente virtual de aprendizagem onde o tema levou este nome: **comentando a Oficina no Fórum do**  *Moodle<sup>18</sup> .* A plataforma "Gestão com Mídias" foi especialmente preparada para as oficinas, visando uma avaliação final através de um fórum destinado a colher impressões sobre as práticas, as quais serviram para avaliar o valor pedagógico da iniciativa.

## **CONSIDERAÇÕES FINAIS**

Entre os pontos discutidos na realização das tarefas, um deles ganhou destaque especial: a necessidade de que todos – alunos e professores – devam optar sempre pela formação continuada, com ações colaborativas e relações compartilhadas, uma marca destes novos tempos. Os alunos também foram informados a cada encontro de que é preciso sempre buscar e conhecer caminhos alternativos para uma boa formação acadêmica. Pois simples práticas como as que foram executadas, que serão ampliadas em outras 4 (quatro) oficinas com iguais interesses e objetivos, incentivam a pesquisa acadêmica e revelam acesso a outros documentos, cursos e atualizações. Eles vão proporcionar conhecimentos didáticos suficientes para influenciar a atuação do futuro profissional do magistério, em função de cada abordagem, se for feita de maneira evolutiva e integrada com os instrumentos digitais.

Conclusivamente, acredita-se que os participantes têm, a partir das suas práticas nas Oficinas, vez e voz também para expor se tais referências didáticas e mídias podem contribuir em todos os contextos abordados pelas disciplinas do seu curso de Licenciatura da UEPG.

# **REFERÊNCIAS**

 $\overline{a}$ 

MAYER, R.A. Gestão escolar com tutoriais educativos. In: MULLER, C.C et al. (Org.). **Inovações educativas e ensino virtual: equipes capacitadas, práticas compartilhadas**. **Vol. 2**. Ponta Grossa: Estúdio Texto, 2014. p. 83-103.

MAYER, R.A; FOLTRAN, E.P; FOLTRAN JUNIOR, D.C. Expressões digitais nas aulas de graduação: interações necessárias para futuros professores. In: RAUSKI, E. F. et al. (Org.). **Inovações educativas e ensino virtual: equipes capacitadas, práticas compartilhadas**. **Vol. 4**. Ponta Grossa: Estúdio Texto, 2016. p. 133-170.

MAYER, R.A**.** Gestão e intervenção digital criativa na escola**. Anais do Curso de Especialização em Mídias. Unicentro, 2015. Disponível em:** 

[https://www.academia.edu/12417263/Gest%C3%A3o\\_e\\_Interven%C3%A7%C3%A3o\\_criati](https://www.academia.edu/12417263/Gest%C3%A3o_e_Interven%C3%A7%C3%A3o_criativa_na_escola) [va\\_na\\_escola.](https://www.academia.edu/12417263/Gest%C3%A3o_e_Interven%C3%A7%C3%A3o_criativa_na_escola) Consulta em 04/ 06/2017.

<sup>18</sup> O *Moodle* (Modular Object Oriented Distance LEarning) é um sistema de gerenciamento para criação de cursos *online,* já conhecido no meio acadêmico, ideal para gestão de atividades de ensino e aprendizagem.